## **Quick Start Reference Page 1 of 2**

## **G100 (.5~10HP)**

## **Introduction**

This quick start reference is meant to be a supplement to the User Manual. This reference informs the installer of the proper steps for mounting, wiring, and basic programming & operation of the G100 VFD up to 7.5kW/10HP.

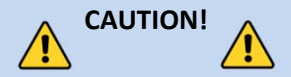

*Improper wiring and operation may result in serious personal injury or death.*

Follow the recommended wiring practices suggested in this document as well as the User Manual. The minimum size of the protective earth (ground) conductor shall comply with local safety regulations and applicable codes.

**LSELECTRIC America** 

*LS Electric America980 Woodlands Parkway Vernon Hills, IL 60061 800‐891‐2941*

## Step 1 - G100 Model Number and Mounting

**Verify that you have ordered and received the correct VFD by checking the nameplate information. Utilize the example name plate below to assist you with this.**

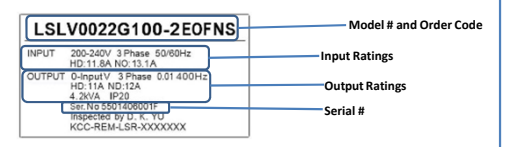

## **Important!**

- Verify that the input voltage rating matches the voltage source which will be applied to the VFD.
- Confirm that the output power of the VFD is equal to or greater than the rating of the motor which will be connected.

### **Mounting**

In order to maximize the lifespan of your G100 VFD, follow the proper installation and environment recommendations. The User Manual contains further details on the exact dimensions and weights of each capacity G100.

## **Cover Removal**

To access power and control terminal wiring, the front cover and control terminal cover must be disassembled. Loosen the captive screw that secures the front cover (right side). Push and hold the latch on the right side of the cover, then remove the cover by lifting it from the bottom and away from the inverter.

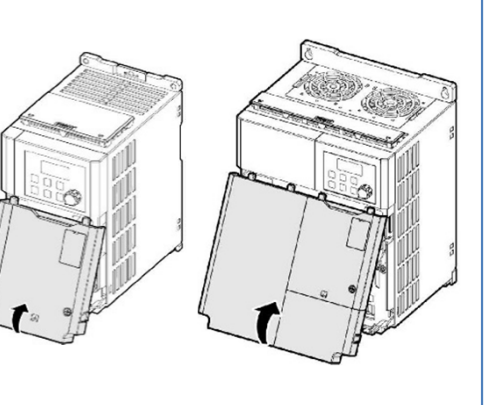

# Step 2 – Connect Line and Motor

Power

Utilize the below wiring diagrams to properly wire the main power connections to the VFD. **This step should be done with power OFF!** Refer to the User Manual for proper wire gauge recommendations. Be sure to follow good wiring and grounding practices. Follow applicable local codes if needed.

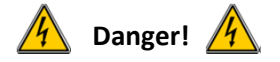

**Lethal voltages are present. Be sure that all power is turned OFF while performing the recommended power wiring. Reinstall all protective covers on the G100 before reapplying power**

Below is the proper wiring for both Single Phase and Three phase applications. The physical terminal layout will change across the different G100 capacities and enclosure types. Terminal names (e.g. R, S, T, etc) will remain consistent.

## **Single Phase Input G100**

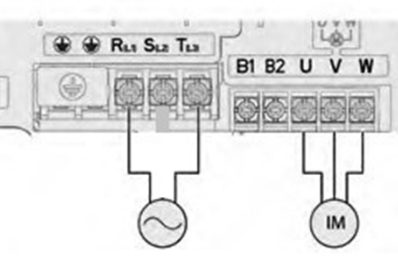

1‐phase AC Input

## **Three Phase Input G100**

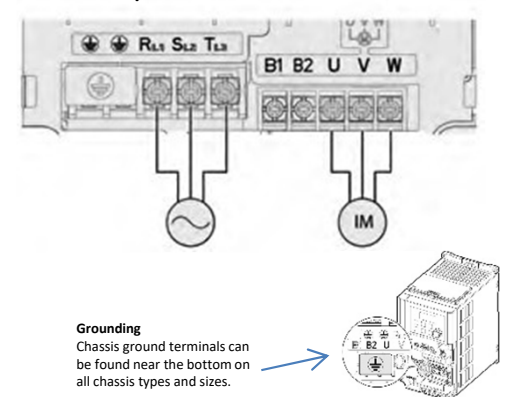

## Step 3 – Verify Motor Direction

This step explains how to check motor direction by running the motor at a low speed via the keypad. Verify that the power and motor wiring matches the previous step and covers are installed before applying power.

At first power up, the display will look like below. "0.00" represents a frequency reference of 0.00 Hz. **Setting Speed**

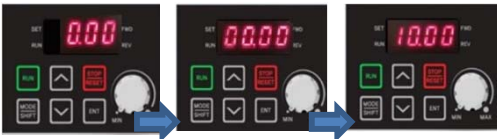

 Press Mode/Shift until 00.00 is displayed.

SET LED illuminates.

Press UP arrow until 10.00 is displayed. Then press the ENT key **TWO Times** to save the

1888

value.

**Setting Command Source**

Press the ENT key.

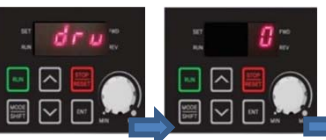

Press UP arrow until drv is displayed. Then press ENT

Press DN arrow to change setting to a 0 Then press ENT

**TWO Times** to save. Press Mode/Shift and the Up or Down arrow key to return to the frequency display.

This makes the RUN/STOP keys the command source.

## **Checking Direction**

to display the setting.

Check that it is safe to run the motor at low speed. When ready, press  $\frac{1}{2}$  to RUN the motor. The display will briefly show the output frequency of the VFD until it reaches 10Hz.

Look at the motor shaft to verify rotation is correct. Press the **EXA** key to STOP.

If motor direction is **incorrect,** stop the motor with the key, and power down the VFD.

Wait at least **5 minutes** to let the VFD capacitors  $\mathcal{H}$ discharge.

Swap any two **output** leads between the VFD and the motor. This will change motor direction. Verify correct rotation via the previous steps.

## **Quick Start Reference Page 2 of 2**

# Step 4 – Keypad Navigation and Parameter Changes Step 5 – Control Wiring Step 6 – Basic Setup Parameters

**Navigate and select different parameters by using the directional arrows on**  the keypad ( $\sqrt{\sim}$ ).

From the main screen (0.00), the UP and DN arrows will navigate through the operation group. The drive group contains many basic start up parameters and monitors. See a partial list of operation group parameters below.

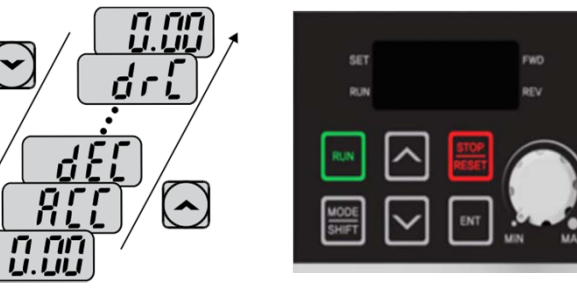

Pressing the Mode/Shift key will move through the different parameter groups. While the UP and DN arrows will navigate through the different parameter code #'s in the selected group. 血

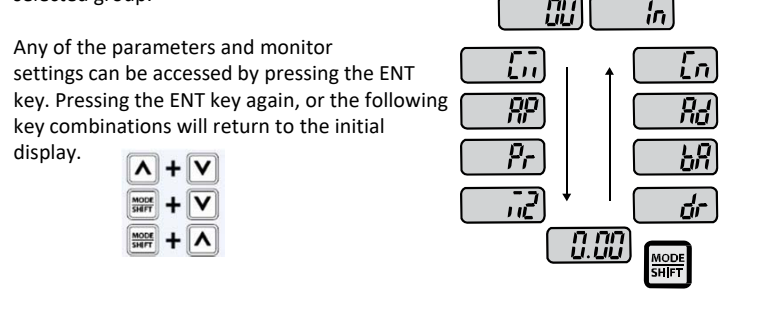

## **Changing Acceleration Time Example**

- 1. Press UP arrow from the main display (0.00) until  $H\mathbb{E}\mathbb{E}$  is displayed.
- 2. Press ENT key one time to display the current setting.
- 3. Use the UP and DN arrows to increase and decrease the value.
- 4. Use the LEFT or RIGHT arrows to move the cursor over to select different digits.
- 5. Press the ENT key **TWO TIMES** once the desired value is set. This saves the change.
- 6.  $\overline{H}\Gamma\Gamma$  will be displayed again indicating the parameter change has taken effect.

**Important**: Press the ENT key **two** times to save parameter changes!

This step shows common wiring examples for both the run command and frequency reference.

## **Run Command Wiring**

## **2‐Wire Control**

2‐wire control consists of **maintained** run signals. This can be accomplished via toggle switches, relays, jumpers, etc. Default parameters support this operation.

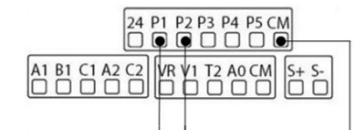

P1=Forward Run (Fx) P2=Reverse Run (Rx) CM=Common

## **3‐Wire Control**

3‐Wire control consists of **momentary** push buttons to run and stop the VFD. The Forward and Reverse buttons are Normally Open while the Stop button is Normally Closed. Set parameter In67=14 if using P3 (like below) for the Stop button.

P1 = Forward Run (Fx) P2 = Reverse Run (Rx) P3 = Stop (3‐Wire) CM = Common

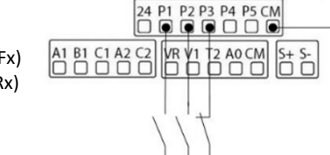

## **Frequency Reference Wiring**

### **Speed POT Wiring (0‐10VDC)**

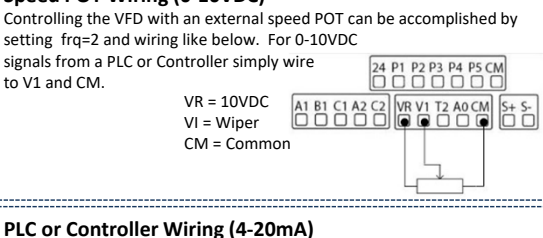

## For speed control over a 4-20mA signal set  $f^{\alpha \tau-E}$

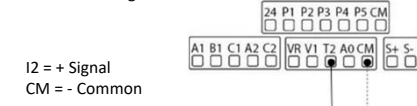

The basic drive and motor parameters are shown on the below table. Set the parameters according to your specific application.

## **Required Motor Parameters**

Set the below motor parameters based on the motor nameplate.

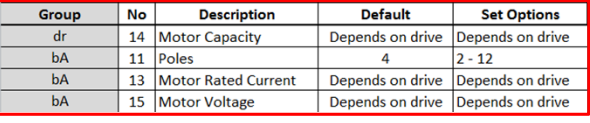

## **HP to kW conversion chart**

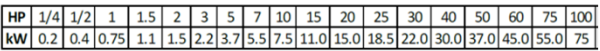

### **Motor RPM to Poles chart**

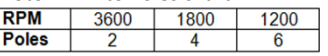

## Example:

If actual motor RPM is 3450.

Set Motor Poles = 2. *This is due to motor slip. In this example The motor has 150 RPM of slip. (Slip=Synchronous speed‐Rated Speed)*

## **Commonly Set Parameters**

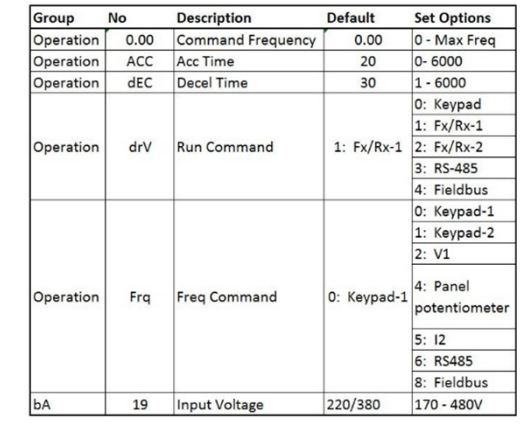

## **Optional Parameters**

•

•

•

 $PLC$ 

- •To automatically start after a power loss, set **Ad.10=1.**
- • Enable phase loss protection by setting the virtual dipswitches in **Pr.5** both to the up (top) position.
- Enable auto restart after a fault trip by setting the below…
	- **Pr.8= 1**
	- **Pr.9= # of retry attempts**

**LSELECTRIC America** *LS Electric America980 Woodlands Parkway Vernon Hills, IL 60061* LS G100 Quick Start Reference *800‐891‐2941*Rev C